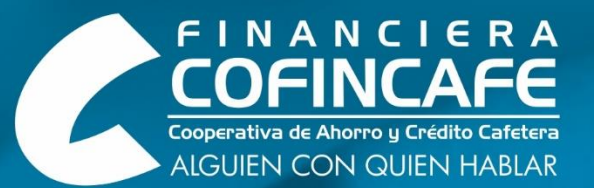

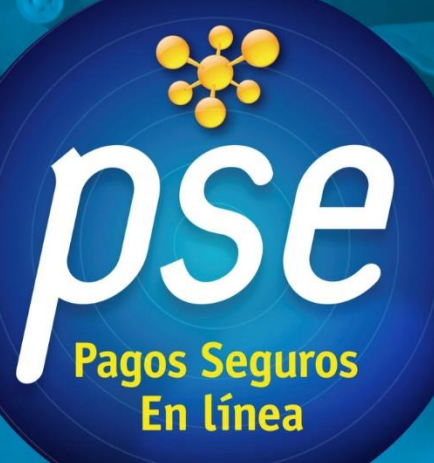

# INSTRUCTIVO<br>DE PAGO EN LÍNEA PSE

## **¡Bienvenido a la plataforma de pago PSE de Financiera COFINCAFE!**

Estamos emocionados de ofrecerte una experiencia fácil y segura para realizar tus transacciones financieras. Con nuestro sistema de Pago Seguro en Línea (PSE), puedes gestionar tus pagos de manera rápida y eficiente:

- **PAGO CUOTA CRÉDITO**
- **AHORRO PROGRAMADO**
- **TRANSFERENCIA A CUENTA DE AHORRO**
- **PLAN APORTES MENSUAL Y ACTUALIZACIÓN DE APORTES**

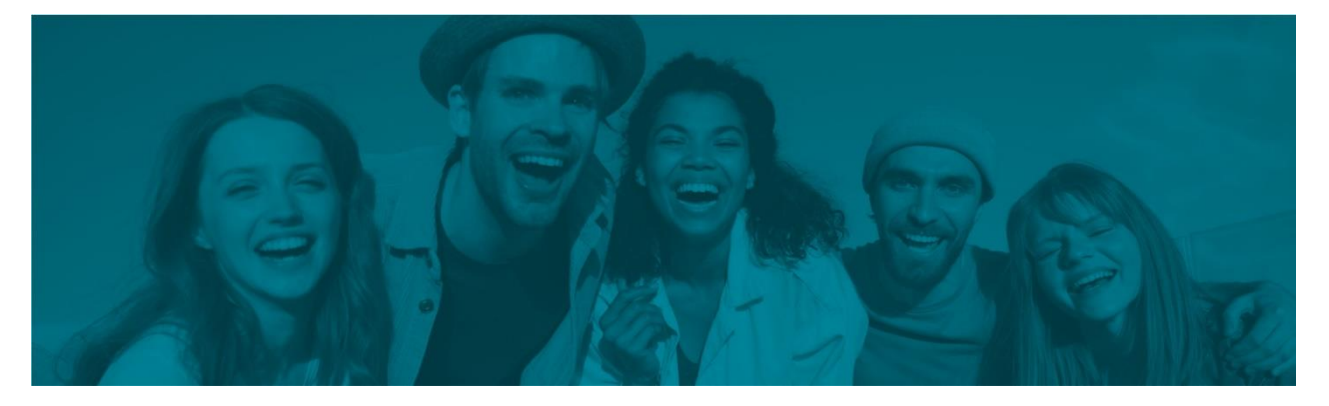

# **¡En FINANCIERA COFINCAFE te facilitamos la vida!**

A continuación, te compartimos una guía fácil y sencilla para que realices tus **pagos por PSE como todo un experto y en minutos:**

**1.** Ingresar al **Sitio Web de COFINCAFE [www.cofincafe.com](http://www.cofincafe.com/)**

**2.** En el **Inicio** encuentra el Botón de pago **PSE en menú principal** o puedes ingresar a nuestra landing page **de Pago PSE en el siguiente link: <https://cofincafe.com/pagos-pse/>**

**3.** Dar clic en el **Botón PSE** y diligenciar todos los datos requeridos y **\*Obligatorios, según la transacción a realizar:**

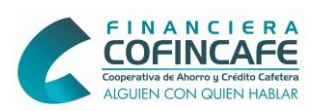

- **PAGO CUOTA DE CRÉDITO:**
	- **Cédula o NIT del Asociado:** número de **Cédula** del Asociado Titular del Crédito (SIN PUNTOS) o **NIT en caso de que el Asociado sea Persona Jurídica Sin ánimo de Lucro** (SIN PUNTOS Y SIN CÓDIGO DE VERIFICACIÓN)
	- **Valor por pagar:** digita el valor a pagar
	- **Costo de la Transacción:** digita **3200** correspondiente al costo de la transacción
	- **Concepto de Pago:** número de Cédula del Titular del producto de Crédito
	- **Nombre, Correo electrónico, Teléfono y Dirección** del Asociado Titular del producto de Crédito.

#### **PAGO CUOTA DE AHORRO PROGRAMADO, TRANSFERENCIA A CUENTA DE AHORROS, PLAN DE APORTES MENSUAL O ACTUALIZACIÓN DE APORTES:**

- **Cédula o NIT del Asociado:** número de **Cédula** del Asociado Titular del producto de Ahorro (SIN PUNTOS) o **NIT** en caso de que el Asociado sea Persona Jurídica Sin ánimo de Lucro (SIN PUNTOS Y SIN CÓDIGO DE VERIFICACIÓN)
	- **Valor por pagar:** Digita el valor a pagar

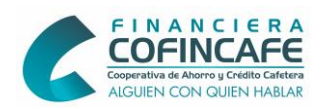

- **Concepto de Pago:** Número de Cédula del Titular del producto de Ahorro y especificar si es para AHORRO PROGRAMADO, CUENTA DE AHORRO O APORTES
- **Nombre, Correo electrónico, Teléfono y Dirección** del Asociado Titular del producto de Ahorro

### **VISTA PREVIA DEL PORTAL WEB PARA PAGOS EN LÍNEA:**

**TEN CUENTA: (1)** Los pagos realizados por PSE se verán reflejados en el Banco al día siguiente de realizar la transacción**. (2)** Monto máximo por transacción \$3.000.000

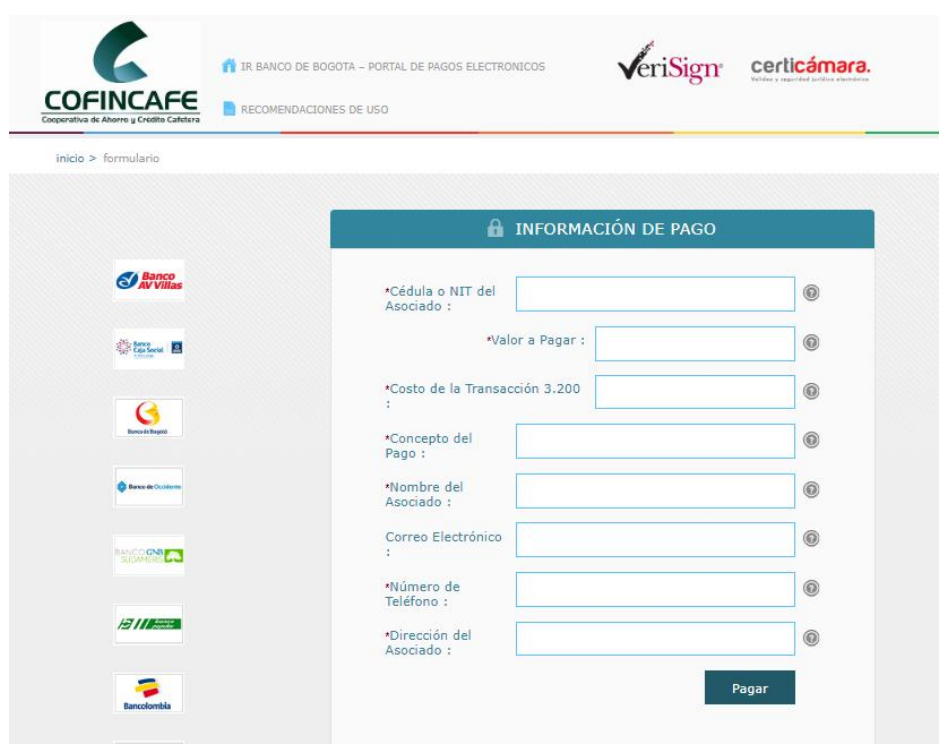

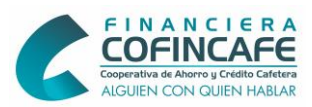

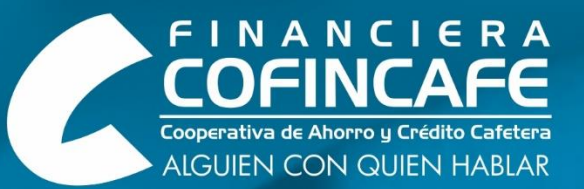

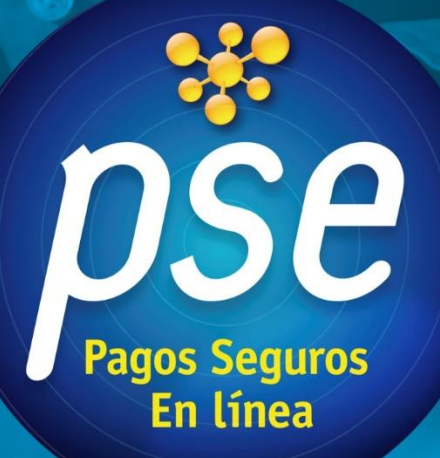

INSTRUCTIVO<br>DE PAGO EN LÍNEA PSE